## **CLIF FLYNT**

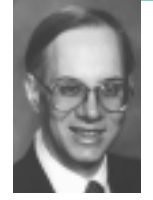

# the tclsh spot

Clif Flynt is president of Noumena Corp., which offers training and consulting services for Tcl/Tk and Internet applications. He is the author of *Tcl/Tk: A Developer's Guide* and the TclTutor instruction package. He has been programming computers since 1970 and a Tcl advocate since 1994.

*clif@cflynt.com*

**THE PAST FEW TCLSH SPOT ARTICLES**

described a software architecture in which the main-line code is compiled, and then Tcl/Tk scripts are invoked to read input and display results. A major strength of this architecture is that the look and feel of an application can be drastically modified without touching a line of compiled code.

An old FORTRAN TTY-based program, the Lunar Lander, was modified to run in real time, with a display that looks like this:

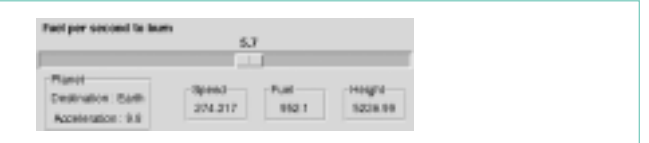

This article will show how to replace that GUI with one that shows the state of the lander graphically at each second of the descent.

The first few seconds of a landing on Earth might look like this:

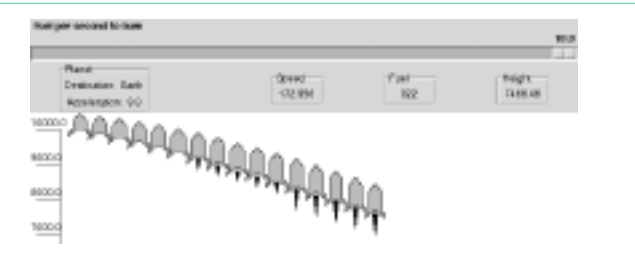

The numeric values are displayed using the Tk label widget, as in the previous GUI. The area below the labels is a graph displaying the height of the lander on the Y axis, and time into the landing on the X axis. The points on the graph are drawn with rockets.

The rockets show:

- The current height of the rocket (the Y axis of the graph)
- The number of seconds into the landing (the X axis of the graph)
- $\blacksquare$  The current speed (the height of the rocket)
- The remaining fuel (the width of the rocket)
- The amount of fuel burned in this timestep (the height of the flame below the rocket)

You can see in the display that the rocket falls a little faster each second when there is no thrust applied. With half-thrust it still accelerates, while reducing the amount of fuel. At full thrust, the speed is close to constant (in fact, there is a very slight negative acceleration), and the fuel is consumed more rapidly. This is

not as extensive as Charles Joseph Minard's graph of Napoleon's Russian campaign, but it does convey five dimensions of data in two dimensions.

The Tk canvas widget makes this sort of data representation easy. The Tk canvas widget is an object-based drawing surface inspired by Joel Bartlett's ezd program. It enables the programmer to define a window into an arbitrarily large drawing surface and place graphic objects on that surface. The graphic objects are each defined by a location and a set of configuration options specific to the type of object.

For example, a text object can be configured to display a certain set of text in a certain font, while a rectangle object can be assigned height, width, and colors.

Once an object is created, it can't change type, but its location and configuration options can be modified as necessary. Thus, the words displayed by a text object can be changed, as can the font or color.

A new canvas widget can be created and displayed with the same syntax as other Tk widgets. The command is canvas, followed by the name of this canvas, followed by a list of key/value option pairs. The newly created canvas is displayed using either the pack, place, or grid geometry manager.

**Syntax: canvas canvasName ?options?** 

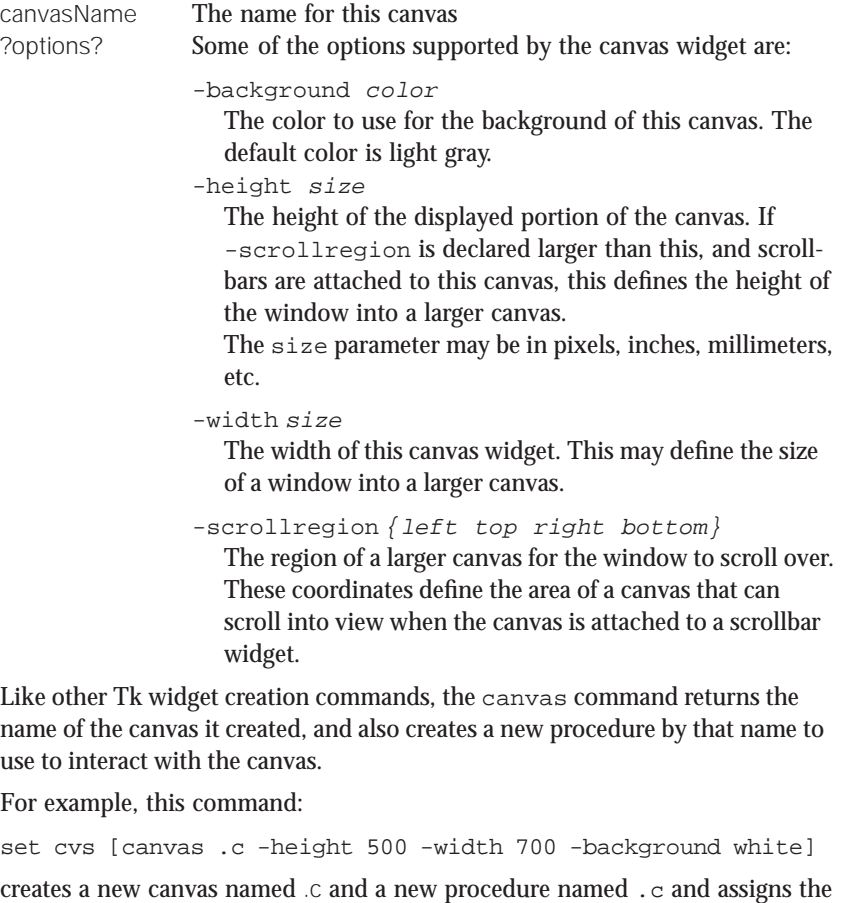

value .c to the variable cvs.

The new .c procedure supports several subcommands, including:

create

Create a new object on the canvas. Returns a unique ID for the new object.

configure

Query or set canvas configuration options.

## itemconfigure

Query or set configuration options for an item on the canvas.

## xview

Define the window into a canvas to be displayed.

#### bbox

Returns the bounding rectangle that encloses a set of canvas items. The command canvasName bbox all returns the bounding rectangle that includes all items displayed in a canvas.

## bind

Assign a binding to an item on the canvas.

The most used canvas command is the create command. The syntax for this command is:

Syntax: canvasName create itemType coords ?options?

## itemType

The type of item to create may be arc, bitmap, image line, oval, polygon, rectangle, text, or window.

#### coords

The coordinates for this item. The coordinates are X/Y pairs. All itemTypes require at least one X/Y pair. Some itemTypes (ovals, rectangles) require two pairs to define the opposing corners of a bounding rectangle for the object. Lines and polygons can have multiple X/Y pairs to define the corners of the figure.

The canvas coordinate system places 0,0 on the upper left corner. X values increase toward the right, and Y values increase toward the bottom.

### options

Keyword/value pairs to define configuration options for a graphic item. The supported keywords are different for different types of graphic items.

The axes for a graph can be created with line and text objects. The commands to create a canvas, short horizontal line, and text would look like this:

```
set cvs [canvas .c -height 500 -width 700 -background white]
$cvs create line 10 10 20 10 
$cvs create text 25 10 -text "10000"
```
By adding a couple of loops, the code to draw the X and Y axes and ticks looks like this:

```
# Create the axis lines
.c create line 40 20 40 480
.c create line 40 460 4000 460
# Create and label the ticks on the Y axis
for \{set i 0\} \{si \leftarrow \$height\}\{set i [expr {\s_i + \sheight/10}] \}set y [expr {460 - ($i * .044)}]
  .c create text 3 $y -text $i -anchor sw
  .c create line 10 $y 40 $y
} 
# Create and label the ticks on the X axis
for {set i 40; set j 0} {$i < 4000 }\
    {incr j; incr i 25} {
```

```
.c create text $i 482 -text $j -anchor nw
.c create line $i 460 $i 475
```
The horizontal X axis line goes from pixel 40 to pixel 4000. That's a bit longer than most monitors. The canvas widget has commands that make it easy to attach the canvas to horizontal and vertical scrollbars.

Create a scrollbar with the scrollbar command:

}

Syntax: scrollbar scrollbarName ?options?

scrollbar Create a scrollbar widget.

scrollbarName The name for this scrollbar.

options This widget supports several options. The -command option is required.

-command "procName ?args?"

This defines the command to invoke when the state of the scrollbar changes. Arguments that define the changed state will be appended to the arguments defined in this option.

-orient direction

Defines the orientation for the scrollbar. The direction may be horizontal or vertical. Defaults to vertical.

-troughcolor color

Defines the color for the trough below the slider. Defaults to the default background color of the frames.

The wish interpreter handles the interaction between the canvas and scrollbar by registering a callback procedure with the scrollbar and canvas widgets. Whenever one of these widgets changes state, it will evaluate the registered script to update the other widget.

The code to create and display a canvas and scrollbar resembles this:

```
canvas .c -height 500 -width 700 -background white \
 -xscrollcommand {.sb set} 
scrollbar .sb -orient horizontal -command {.c xview} 
grid .c -row 4 -column 1 
grid .sb -row 5 -column 1 -sticky ew
```
The canvas xview and yview subcommands are invoked by a scrollbar when it changes state (e.g., a user drags the slider). The scrollbar set command is invoked by the canvas when it changes state.

After creating the canvas and drawing the X and Y axes with the code above, the canvas widget would show the X axis from pixel 0 to 700, and the scrollbar would have a slider that extended from edge to edge.

By default, the canvas widget is set to scroll for the width of the canvas, i.e., not to scroll at all.

The -scrollregion option defines the portion of the canvas that can be scrolled into. The argument to the -scrollregion option is a list of the left, top, right, and bottom coordinates of the rectangle that can be scrolled into. Adding the command

.c configure -scrollregion {0 0 4000 500}

after drawing the axes causes the canvas to change its state, which invokes the scrollbar's set command to make the slider show that the leftmost portion of a larger window is being displayed.

In this case, we know the area of the canvas we need to scroll around in. If your application is creating objects without knowing the boundaries, the bbox command can be used to find the bounding rectangle.

Syntax: canvasName bbox tag0rId

#### bbox

Return the coordinates of a box that would enclose the item, or items with the same tag.

## tagOrId

A tag or unique ID that identifies the item. If a tag is used, and multiple items share that tag, then the return is the bounding box that would cover all the items with that tag. The tag all can be used to return the bounding box for all items on a canvas.

The bbox command returns the bounding rectangle in the same format that the -scrollregion configuration option requires, so a command like:

\$cvs configure -scrollregion [\$cvs bbox all]

can be used to set the scrollregion for a canvas without tracking where graphic items have been placed.

The xview and yview commands can be used to bring newly placed objects into view.

Syntax: canvasName xview moveto fraction

# fraction

The fraction of the scrollwindow to place to the left of the leftmost edge of the viewed window. A value of 0 will display the leftmost area of the scrollregion, while a value of 0.5 would not display the left half of a scrollregion.

As the Lander program runs, it will start drawing rockets to the right of the 700 pixels that are displayed by default. The user can scroll to the latest rocket, but it's friendlier if the application automatically scrolls to display the latest output. The application can display the latest rocket, and the previous 20 rockets (500 pixels) with this command:

.c xview moveto [expr { (\$x-500.0) / 4000.0}]

The next step is to draw the rockets. The rockets are created with the create polygon subcommand. The create polygon command can accept an arbitrary number of X/Y pairs to define the nodes on the polygon. The syntax looks like:

**Syntax:** canvasName create polygon coord ?option value? coord

A list of X/Y pairs to define corners of the polygon.

#### ?option value?

Keyword/Value pairs that define configuration options for this polygon. Options include:

## -fill color

A color to fill the polygon.

#### -outline color

A color for the line outlining the polygon.

## -width distance

A value for how wide to make the outline. By default this is a number of pixels, but it can also be defined in points, inches, millimeters, or centimeters.

The mainline FORTRAN code calls a Tcl procedure named showState to display the current lander status. The showState procedure is passed the time, height, speed, and remaining fuel of the rocket. The time and height define the X and Y coordinates, and the speed and remaining fuel can be scaled to define the height and width of the rocket.

With these values, the position of each node of the polygon describing the rocket can be calculated.

The command for performing arithmetic operations in Tcl is the expr command. The expr command takes an arithmetic expression as an argument and returns a numeric result. For most Tcl applications, commands this verbose are a bit unwieldy, but not a serious problem.

```
set y2 [expr {sy - (\$speed / 10)}]set wid [expr {2 + $fuel/150.0}]
set tall [expr abs($speed)/5.0]
```
However, for calculating each node on a polygon or line, the successive expr commands can make the application overly verbose and difficult to read.

Lars Hellstrom described an elegant solution to this on the Tclers' Wiki (http://wiki.tcl.tk/8389). Since any string can be the name of a Tcl procedure, we can define procedures named "+" and "-", to return simple arithmetic operations. The code to do this looks like this:

```
proc + \{a, b\} \{return [expr $a + $b] 
} 
proc - \{a, b\} \{return [expr $a - $b] 
}
```
With this trick, describing the outline of the rocket looks like this:

```
set rocketID [.c create polygon $x $y \
    [+ \$x \$wid] [+ \$y \ 10] \ \ \ \ \[+ $x $wid] [+ $y $tall] \
    [ + $x (5+$width)] [ + $y ($tall+4)][ + $x (5 + $wid) ] [ + $y ($tall+9) ][+ $x ($wid-5)] [+ $y $tall ] \
    [- \text{sx ($wid-5)] [+ $y$ $tall ] \ \setminus[- \$x (5+\$wid) ] [ + \$y ($tall+9)][- \, \text{Sx} \, (5+\text{Swid})] [ + \, \text{Sy} \, (\text{Stall+4}) ][- \text{sx} \text{Swid}] [+ \text{sy} \text{stall}][- \text{sx} \text{Swid}] [+ \text{Sy } 10]-fill $fill -outline black]
```
A failing of this display is that it doesn't show the exact height, speed, fuel burned at any given time. This failing can be solved with the canvas bind command. The bind command lets us put a binding for some action on a graphic item.

We can add a binding on each rocket so that when the rocket is clicked, it will display the speed, altitude, remaining fuel, and burn.

Clicking the rocket at X location 69 would generate this display:

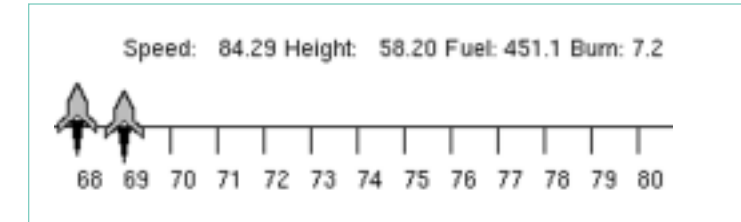

The bind command links an event to a widget and a script. If the event occurs while the focus is on that widget, the script associated with that event will be evaluated. Each object on the canvas can also be bound to certain actions such as having a cursor pass over the object or a button clicked while the cursor is over the object.

Syntax: canvasName bind tagOrID eventType script

#### tagOrID

The tag or ID number of the canvas item to have this action bound to it.

## eventType

The event to trigger this action. Events can be defined in one of three formats:

alphanumeric: A single printable (alphanumeric or punctuation) character defines a KeyPress event for that character.

<<virtualEvent>>: A virtual event defined by your script with the event command.

<modifier-type-detail>: This format precisely defines any event that can occur. The fields of an event descriptor are the X windows codes (e.g., Button1 or B1).

# script

The script to evaluate when this event occurs and the cursor is over a canvas item with this tag or ID.

The line below shows a bind command that links the rocket that was just drawn to a button click event. When the left mouse button is clicked over the rocket, the Tcl interpreter will evaluate the procedure showDetails with an X and Y location and the speed, altitude, fuel, etc. The script can be any valid Tcl script. In this case, the showDetails procedure is a user-provided script that clears an old information line and then creates new text on the canvas.

.c bind \$rocketID \

"showDetails \$x [- \$y 30] \$speed \$fuel \$ht \$burn"

Notice that the script is enclosed within quotes, not curly braces. Tcl will perform substitutions on lines enclosed within quotes, while the curly braces will force the substitution to be delayed until the script is evaluated.

In this case, we want the speed, fuel, etc., to be substituted when the rocket is drawn and the binding is created. If we needed to have the substitution done when the event occurred (for instance, if the diagram were a real-time monitor for our network), we'd enclose the script in curly braces, and the variables would be substituted when the object is clicked.

The one problem with a FORTRAN mainline linked to a Tcl/Tk library is that it requires that the user have Tcl/Tk installed in order to run the FORTRAN program. The next Tclsh Spot article will explain how to use TOBE to make a single, stand-alone executable that you could ship to a customer who had never heard of Tcl/Tk.